## **STEP** 机器人焊接使用说明书

出版状态:标准 产品版本: V1.0

> 中国上海新时达机器人有限公司全权负责本控制系统用户操 作及编程指南的编制、印刷。 版权所有,保留一切权利。

> 没有得到上海新时达机器人有限公司的许可,任何单位和个 人不得擅自摘抄、复制本书(软件等)的一部分或全部,不得以 任何形式(包括资料和出版物)进行传播。

版权所有,侵权必究。内容如有改动,恕不另行通知。

#### **All Copyright© reserved by Shanghai STEP Robotics Co., Ltd., China**

Shanghai STEP Robotics Co., Ltd. authorizes in the documenting, printing to this robot control manual.

All rights reserved.

The information in this document is subject to change withoutprior notice. No part of this document may in any form or by any means(electronic,mechanical,micro-coping,photocopying,recording or otherwise)be reproduced, stored in a retrial system or transmitted without prior written permission from Shanghai STEP Robotics Co., Ltd.

### 序言

#### 内容提要

本操作指南对 STEP 机器人焊接功能进行了全面系统地阐述。本手册可作为使 用 STEP 机器人焊接功能的参考资料。

为了确保能够正确地使用 STEP 机器人焊接功能,请在使用前仔细阅读本使用 说明书。

#### 读者对象

操作人员

机器人编程人员

工程维护人员

用户技术支持人员

#### 内容说明

本说明书内容会有补充和修改,请经常留意我公司网站,更新说明书。我公 司网址:[www.steprobots.com](http://www.steprobots.com/)。

#### 主要特点

STEP 机器人示教器界面采用逐级分类式的管理形式,用户可以通过示教器上 的物理按键及触摸屏上的虚拟热键对机器人进行控制。操作界面简洁明了,使用 方法符合人类感观认识,简单易懂。

#### 与安全有关的标记说明

本使用说明书中,与安全相关的内容,使用下列标记。附有安全标记的叙述、 内容重要,请务必遵守。

 $\bigcirc$  行 险

个 注意<br>第二章 <sub>错误使用时,会引起危险,可能导致人身轻度或重度伤害</sub> 和设备损坏。

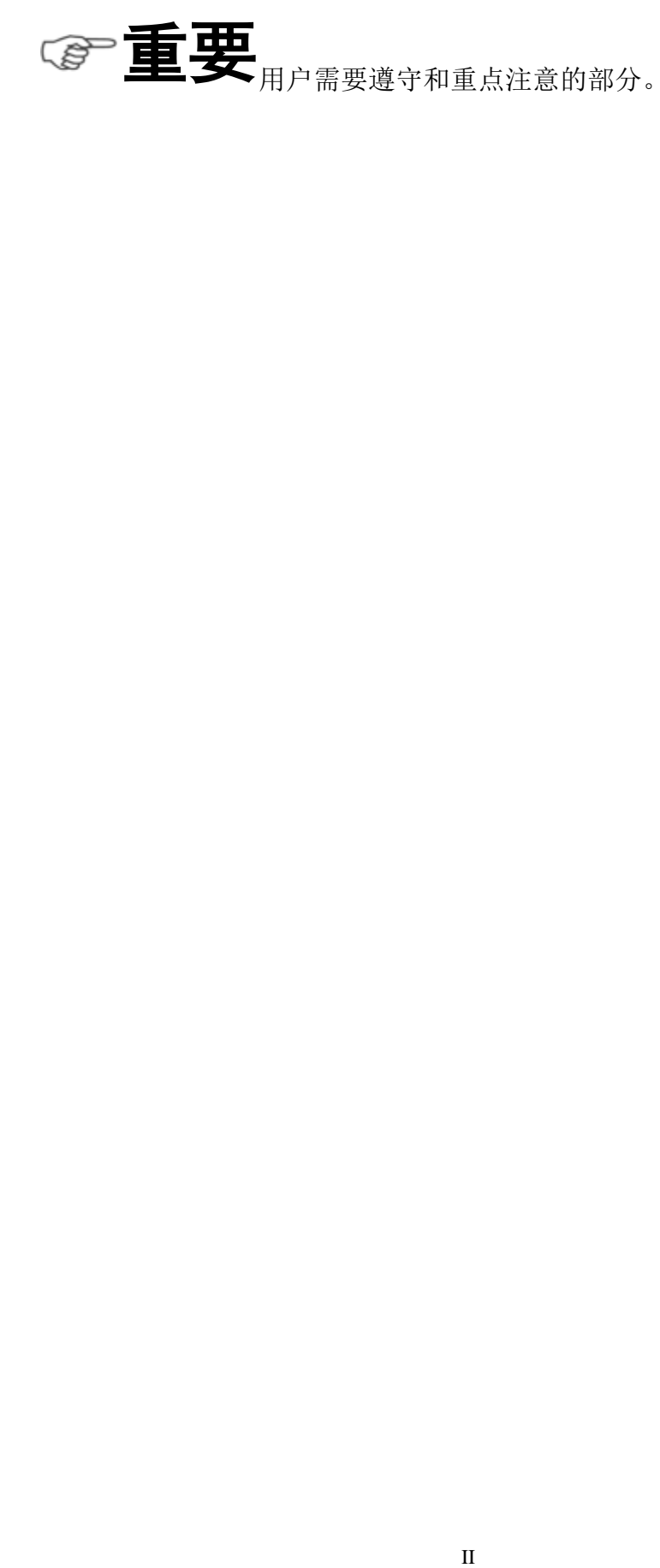

目录

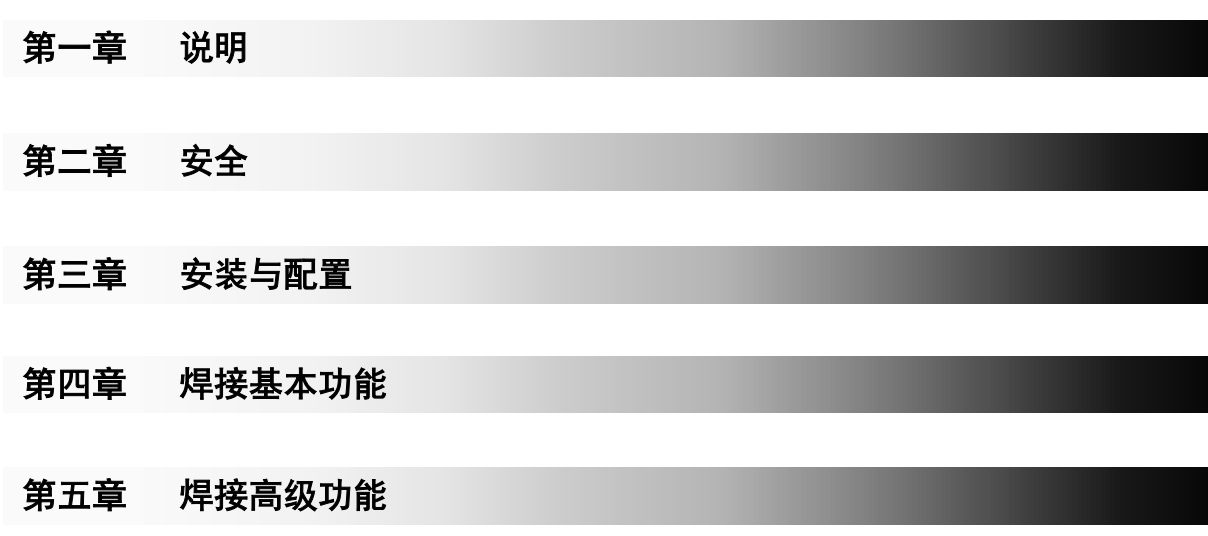

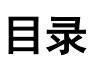

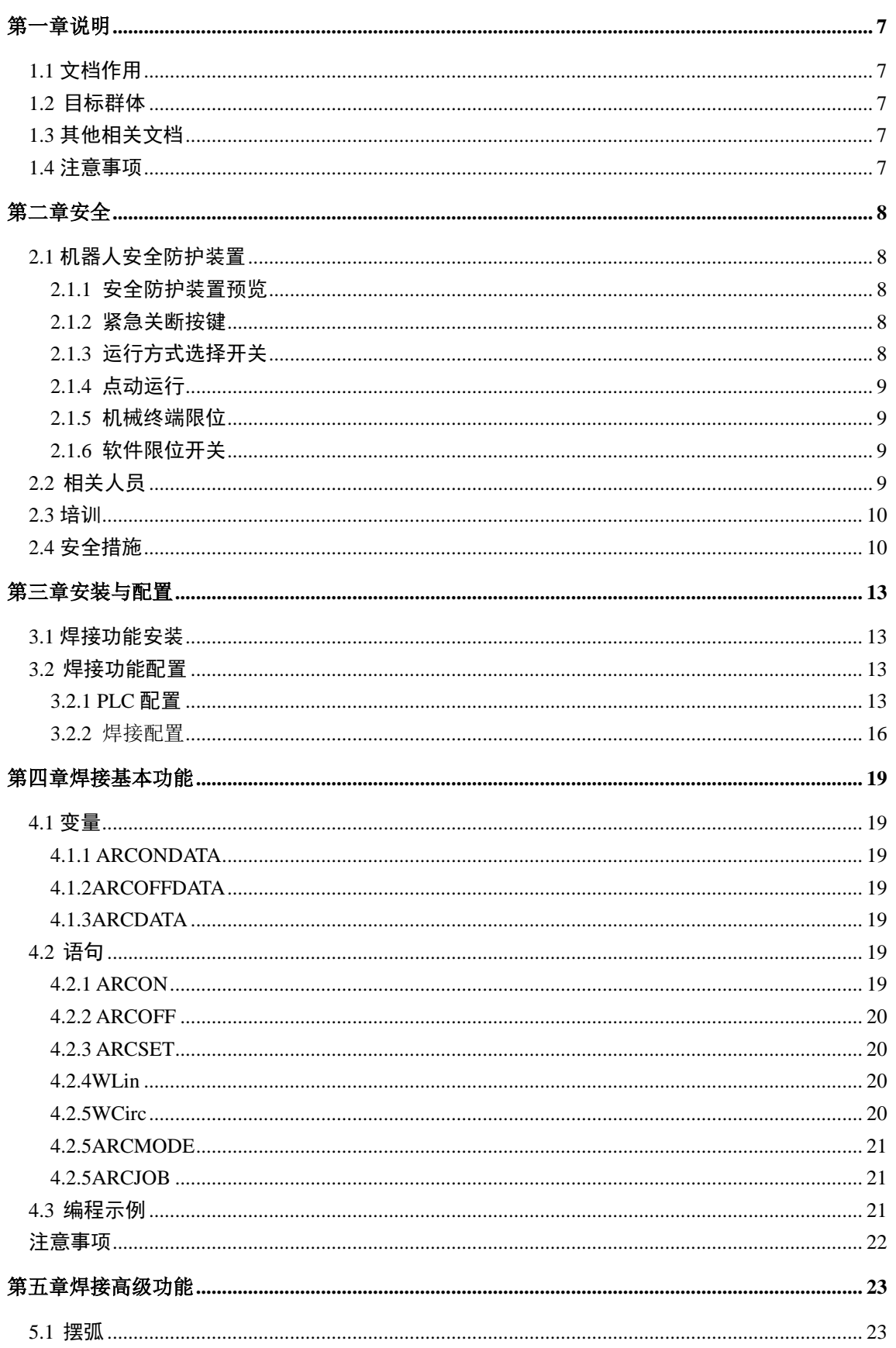

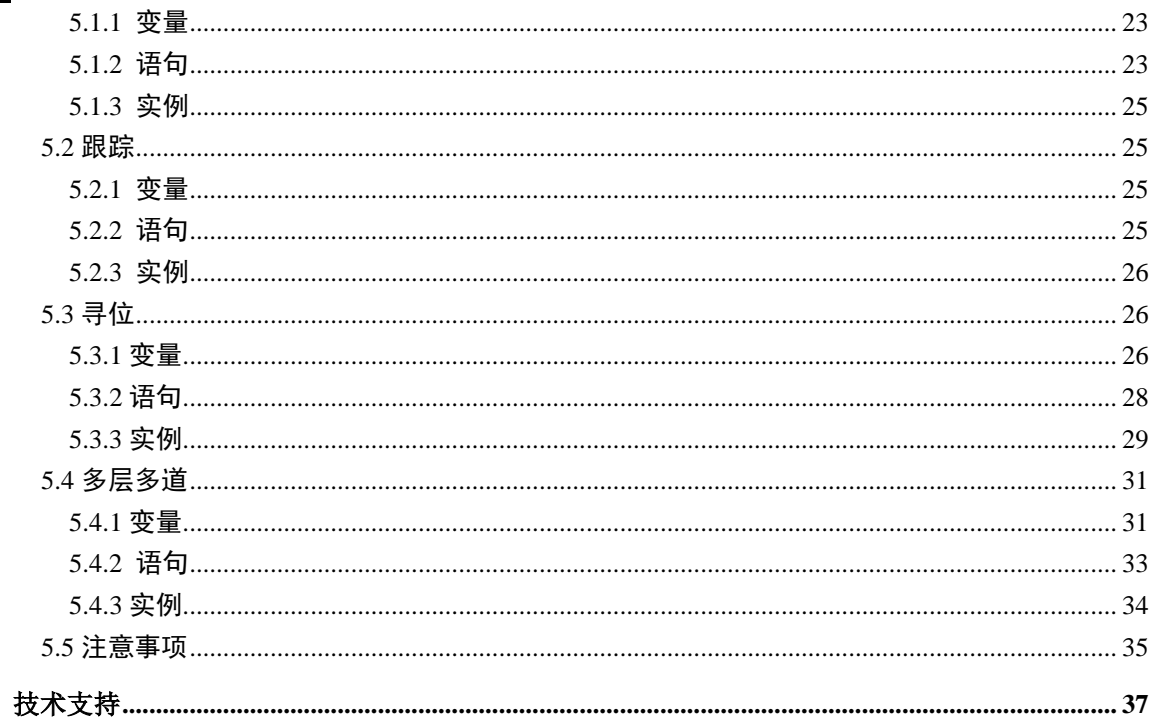

# <span id="page-8-0"></span>第一章说明

### <span id="page-8-1"></span>**1.1** [文档作用](file:///E:/F/desk/300.pdf)

文档的作用在于描述示教器功能、说明示教器使用方式以及注意事项。此文档 能够帮助用户快速学会使用机器人。

### <span id="page-8-2"></span>**1.2** 目标群体

文档的目标群体是:机器人操作者、机器人编程人员、机器人维护人员、机器 人集成人员。下面表示描述的是目标群体需要的其它技能。

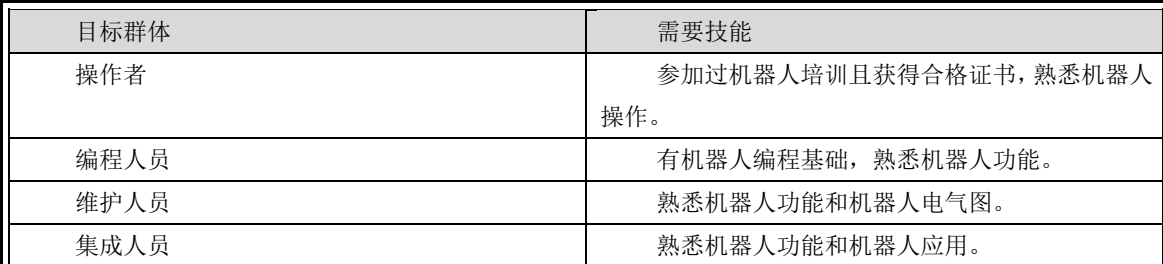

#### 表 **1.1** 目标群体以及需要技能

### <span id="page-8-3"></span>**1.3** 其他相关文档

《SRC4 机器人控制系统技术参考手册》

### <span id="page-8-4"></span>**1.4** 注意事项

此手册主要向用户介绍机器人基础操作,对于机器人各个模块细节知识请参 考相应文档。

l,

# <span id="page-9-0"></span>第二章安全

## <span id="page-9-1"></span>**2.1** 机器人安全防护装置

### <span id="page-9-2"></span>**2.1.1** 安全防护装置预览

机器人系统上有下列安全防护装置:

- 紧急关断按键
- 运行方式选择开关
- 点动运行
- 机械终端卡位
- 软件限位开关

注意:在安全防护装置被拆下或关闭的情况下,不允许运行机器人系统。

#### <span id="page-9-3"></span>**2.1.2** 紧急关断按键

机器人的急停按钮位于示教器控制面板上,按下紧急关断按键时,机器人驱 动器将立刻关断。

# !危险

一旦出现危及人员或设备的情况,必须按下紧急关断按钮。 若需继续运行,则必须旋转紧急关断按钮将其解锁,并对停机信息进行确认。

#### <span id="page-9-4"></span>**2.1.3** 运行方式选择开关

机器人系统运行方式有三种: 手动快速运行(T2)、自动运行(AUT)、外部 自动运行(AUT EXT)。

机器人运行方式通过面板上的钥匙开关来切换。如果在机器人运动过程中改 变了运行方式,机器人驱动器立刻中断。

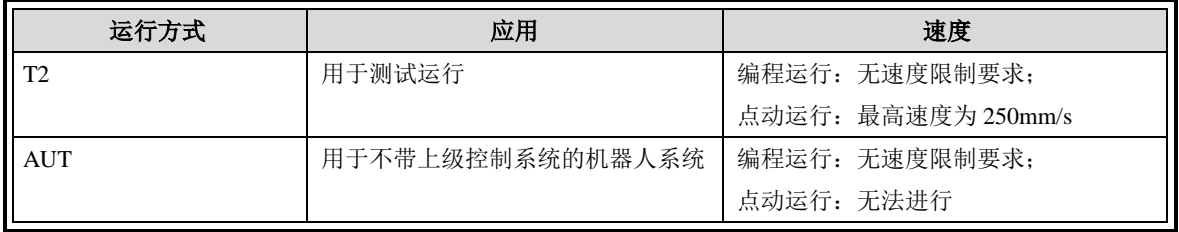

#### 表 2.1 机器人运行模式

l,

٦

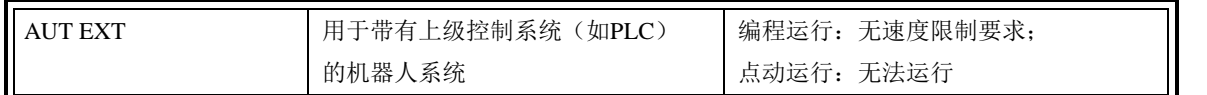

### <span id="page-10-0"></span>**2.1.4** 点动运行

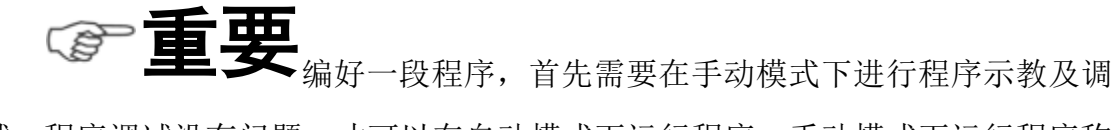

试,程序调试没有问题,才可以在自动模式下运行程序。手动模式下运行程序称 为点动运行程序。

自动运行程序与点动运行程序不同之处在于:

- 自动运行程序通过点击"Start"按键运行程序,手动运行程序要求一直 按住"Start"按键运行程序, 松开"Start"按键, 机器人停止运行。
- 手动运行程序更加安全,因为在手动模式下机器人运行速度有更严格的 限制。

### <span id="page-10-1"></span>**2.1.5** 机械终端限位

基本轴 A1、A2、A3、A5、A6 均有带缓冲器的机械终端限位。

#### <span id="page-10-2"></span>**2.1.6** 软件限位开关

个 注意 **计算** 人轴的运动范围。软件限位开关仅用作机械防护装置,并设定为机器人不会撞到 机械终端限位上。

### <span id="page-10-3"></span>**2.2** 相关人员

重要 所有与机器人控制系统有关的工作人员必须阅读并了解机 器人系统安全方面的文献。

在工作之前必须向相关人员说明工作的方式、规模以及可能存在的危险。在发 生意外事故或进行技术更改后必须重新加以说明。

相关人员包括将机器人系统集成到设备上的系统集成商、用户、操作人员或机 器人系统的编程人员。

l,

#### <span id="page-11-0"></span>**2.3** 培训

使用机器人及机器人系统的用户应确保其编程人员、操作人员、维修人员参加 过安全培训,并获得胜任该工作的能力。培训最好是采用教室与现场操作相结合 的方式。

#### 培训的目标:

培训的目的是要参加培训的人员了解到下列信息:

- 1)安全器件的用途和它们的功能;
- 2)涉及健康和安全的规程;

3)由于机器人或机器人系统的运行所造成的各种危险;

4)与特定的机器人有关的工作任务和用途;

5)安全的基本概念。

#### 培训的要求:

1)学习适用的安全规程标准和机器人制造厂及机器人系统设计者的安全建议;

2)理解所安排的任务的明确含义;

3)掌握用于完成所指定的作业任务的所有控制装置及其功能的识别和说明, 如慢速控制、示教盒操作、急停步骤、切断步骤、单轴控制等;

4)识别与作业有关的危险,包括辅助设备带来的危险;

5)识别安全防护措施,包括安全防护装置的类型、安全防护装置的能力或挑 选方案、所选择的器件的功能、器件的功能测试方法、所选器件的限制性以及从 识别危险开始的安全操作步骤、对人员的安全防护装备等;

6)掌握保证安全防护装置和联锁装置功能正常的测试方法;

#### 再培训的要求:

当系统变更、人员变化或发生了事故时,为了确保安全操作,应对相关人员 重新进行安全培训。

### <span id="page-11-1"></span>**2.4** 安全措施

个 注意<br>公注意

第 二 章 l,

٦

用本机器人系统。不正确的使用会导致人员伤害及设备受损。

即使在机器人控制系统已关断且已进行安全防护的情况下,仍应考虑到机器 人系统可能进行的运动。错误的安装(例如超载)或机械性损坏(例如制动闸故 障)会导致机器人或附加轴向下沉降。如在已关断的机器人系统上作业,则须先 将机器人及附加轴行驶至一个无论在有负载或无负载情况下都不会自行运动的状 态。如没有这种可能,则必须对机器人及附加轴作相应地安全防护。

机器人系统出现故障时,必须执行以下工作:

- 关断机器人控制系统并做好保护,防止未经许可的重启。
- 通过有相应提示的铭牌来标明故障。
- 对故障进行记录。
- 排除故障并进行功能检查。

第 二 章

l,

٦

# <span id="page-14-0"></span>第三章安装与配置

### <span id="page-14-1"></span>**3.1** 焊接功能安装

安装步骤如下:

- 1) 向设备厂商申请带有焊接功能的注册码。
- 2) 将控制柜与运行机器人配置软件(RobotConfig)的 PC 机相连接(IP 要求为 192.168.0.X, X 为非 0);
- 3) 打开配置软件软件注册界面,输入第一步申请的注册码,点击注册完成带有焊 接功能机器人软件注册。

注册示意图如下所示:

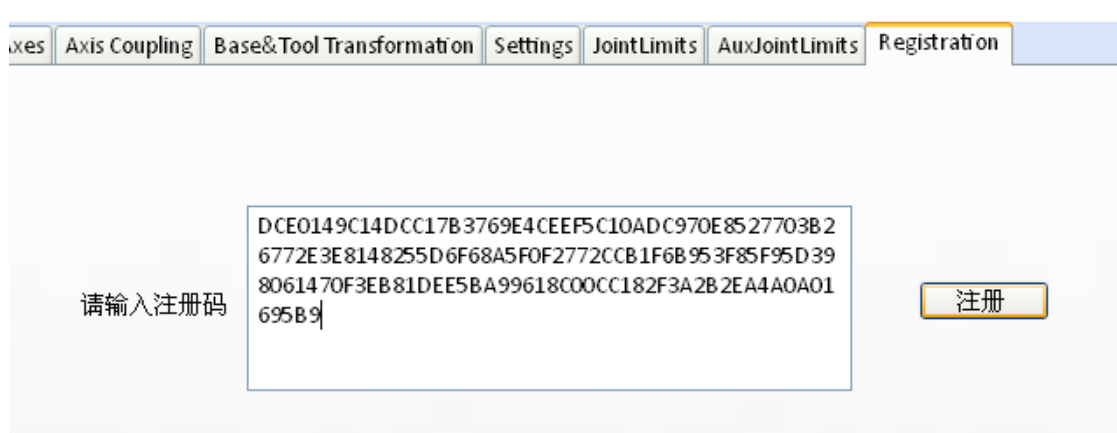

注:针对不同的焊接功能需要提供不同的注册码。

## <span id="page-14-2"></span>**3.2** 焊接功能配置

### <span id="page-14-3"></span>**3.2.1 PLC** 配置

PLC 配置步骤如下:

1) PLC 中添加 Step\_ARC 库

#### 上海新时达机器人有限公司

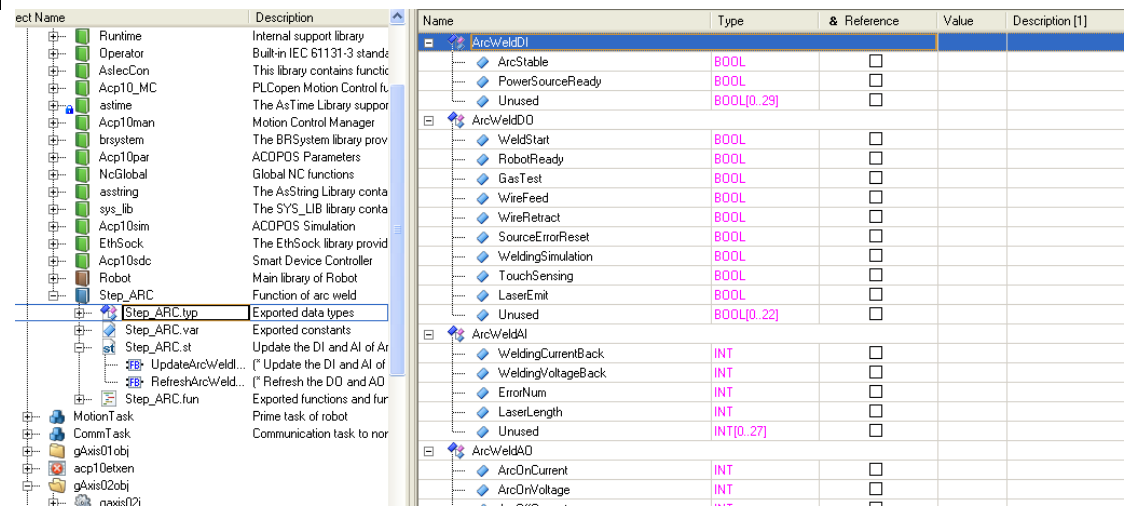

#### 2) 定义 Step\_ARC 库中的焊接数据结构体的全局变量

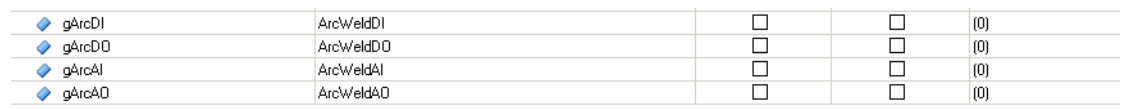

3) 在 MotionTask 中调用 Step\_ARC 中的 UpdateArcWeldInput 和 RefreshArcWeldOutput 两个功能块。两个功能块的参数使用的就是第 2 步中建 立的全局变量。可以在 UserPreAction 中调用 UpdateArcWeldInput, 在 UserPostAction 中调用 RefreshArcWeldOutput。

注意:由于 UpdateArcWeldInput 和 RefreshArcWeldOutput 功能块中用到全局变 量,所以可能以后在下载 PLC 程序时会报由于这两个函数引起的 25314 boot error 错误, 此时热启一下 ARWin 即可。

> (\* Arc welding Input \*) UpdateArcWeldInput\_0.ArcDI := gArcDI; UpdateArcWeldInput 0.ArcAI := gArcAI; UpdateArcWeldInput\_0.Enable := TRUE; UpdateArcWeldInput\_0();

#### (\* Arc welding Ouput \*)

RefreshArcWeldOuput\_0.ArcDO := ADR(gArcDO); RefreshArcWeldOuput\_0.ArcAO := ADR(gArcAO); RefreshArcWeldOuput\_0.Enable := TRUE; RefreshArcWeldOuput\_0();

4) 组态与焊机通信的模块,可以是 IO 模块或者现场总线模块。如图是使用 BK3120 的 profibus 总线。

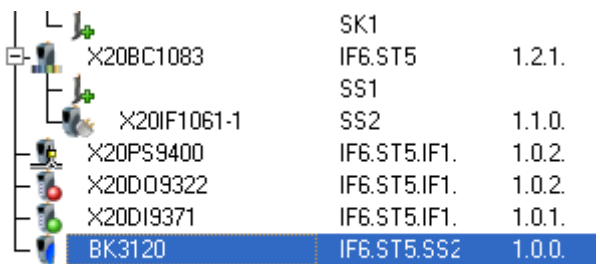

- 5) 若使用 IO 量与焊机通信, 则将焊接结构体中的对应量映射到 IO 模块上即可。
- 6) 若使用现场总线与焊机通信,需要自己额外写一个 PLC 程序,将总线上的数 据与焊接数据变量中的数据一一对应。如图是写了一个名为 AWTest 的程序, 先将总线上的数据映射到 AWTest 中的 ArcIn 和 ArcOut 变量。

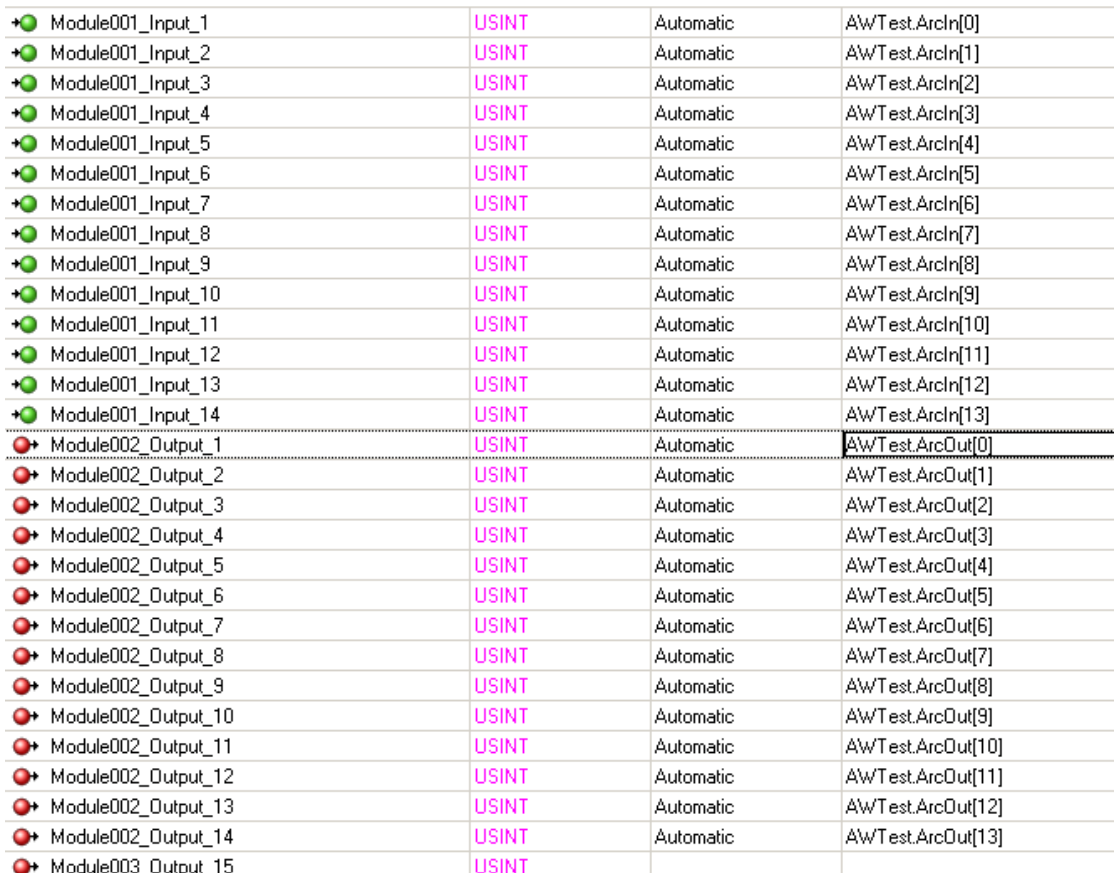

然后经过转换,再赋值给全局变量。

#### $(*$  DI $*)$

gArcDI.ArcStable := USINT\_TO\_BOOL(ArcIn[1] AND 1); gArcDI.PowerSourceReady:= USINT\_TO\_BOOL(ArcIn[1] AND 32);

#### (\*DO\*)

ArcOut[0] := SHL(BOOL\_TO\_USINT(gArcDO.GasTest), 0)+ SHL(BOOL\_TO\_USINT(gArcDO.WireFeed), 1) + SHL(BOOL\_TO\_USINT(gArcDO.WireRetract), 2) + SHL(BOOL\_TO\_USINT(gArcDO.SourceErrorReset), 3) + SHL(BOOL\_TO\_USINT(gArcDO.TouchSensing), 4);

ArcOut[1] := SHL(BOOL\_TO\_USINT(gArcDO.WeldStart), 0) + SHL(BOOL\_TO\_USINT(gArcDO.RobotReady), 1);

ArcOut[2] := SHL(BOOL\_TO\_USINT(gArcDO.WeldingSimulation), 7);

#### $(*$  Al  $*)$

gArcAl.ErrorNum := USINT\_TO\_INT(ArcIn[0]); tempDINT := Arcln[4]; gArcAl.WeldingVoltageBack:= DINT\_TO\_INT(SHL(tempDINT,8) + USINT\_TO\_DINT(ArcIn[5]) - 32768); tempDINT := Arcin[6]; gArcAl.WeldingCurrentBack:= DINT\_TO\_INT(SHL(tempDINT,8) + USINT\_TO\_DINT(ArcIn[7]) - 32768);

#### $(*A0*)$

 $(*$  power  $*)$ tempDINT := INT\_TO\_DINT(qArcAO.WeldingCurrent); ArcOut[4] := DINT\_TO\_USINT(SHR(tempDINT + 32768, 8) AND 255); tempDINT := INT\_TO\_DINT(gArcAO.WeldingCurrent); ArcOut[5] := DINT\_TO\_USINT((tempDINT + 32768) AND 255); (\* arc length correct \*) tempDINT := INT\_TO\_DINT(gArcAO.WeldingVoltage); ArcOut[6] := DINT\_TO\_USINT(SHR(tempDINT + 32768, 8) AND 255); tempDINT := INT\_TO\_DINT(qArcAO.WeldingVoltage); ArcOut[7] := DINT\_TO\_USINT((tempDINT + 32768) AND 255);

ArcOut[9] := INT\_TO\_USINT(gArcAO.BurnBackTime);

### <span id="page-17-0"></span>**3.2.2** 焊接配置

焊接配置步骤如下:

1) 点击机器人配置软件左上角 View,打开焊接配置界面。

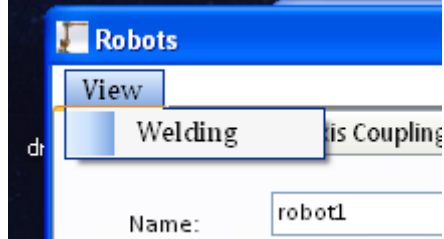

2) 焊接配置界面分为三块,分别是输出信号、输入信号和设置。其中寻位相关在 设置项中进行配置。

Ξ

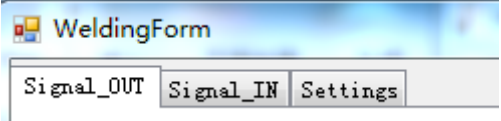

3) 输出信号中分为数字量输出和模拟量输出。上半部分是数字量输出,下半部分 是模拟量输出。

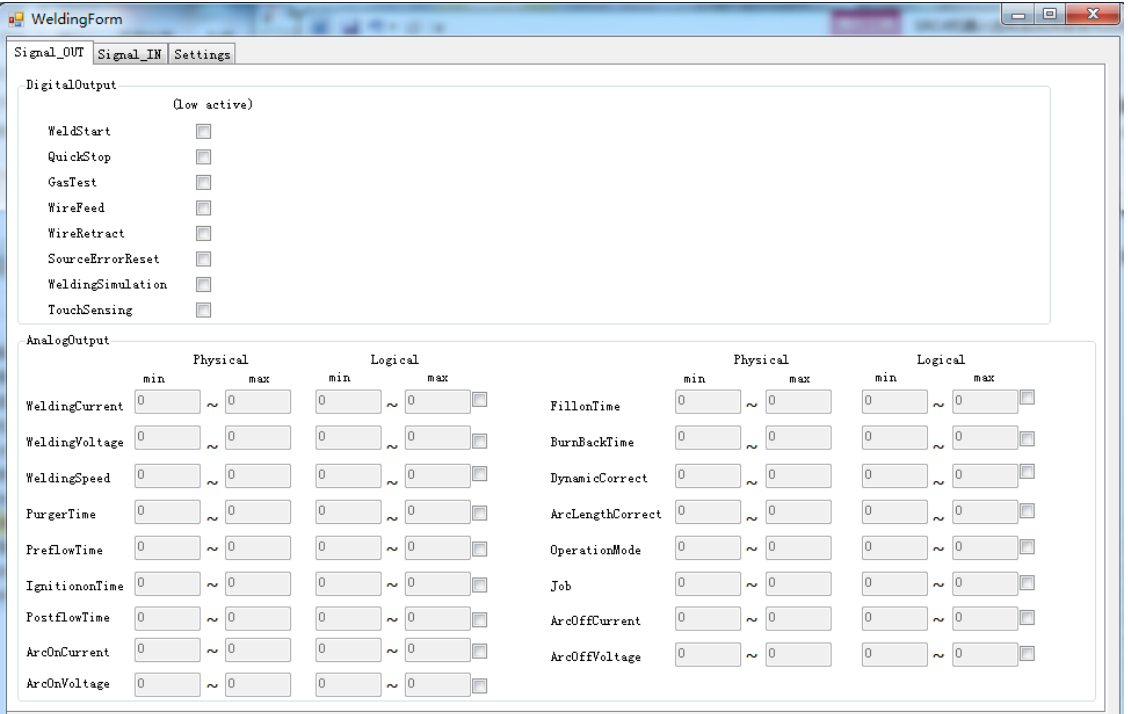

数字量输出默认是高电平输出,即该位有效时输出高电平。如果需要改为有 效时输出低电平,则勾选该数字量边上的复选框即可。

如果需要使用某个模拟量,则勾选该模拟量边上的复选框,然后就可以设置 该模拟量的物理值的范围和逻辑值的范围。物理值的范围由焊机决定,逻辑值的 方位由模拟量模块的分辨率决定(对于总线通信的方式,由焊机决定)。

4) 输入信号和输出信号类似,上半部分为数字量输入,下半部分为模拟量输入。

Ξ 安 装 与 配 置

#### 上海新时达机器人有限公司

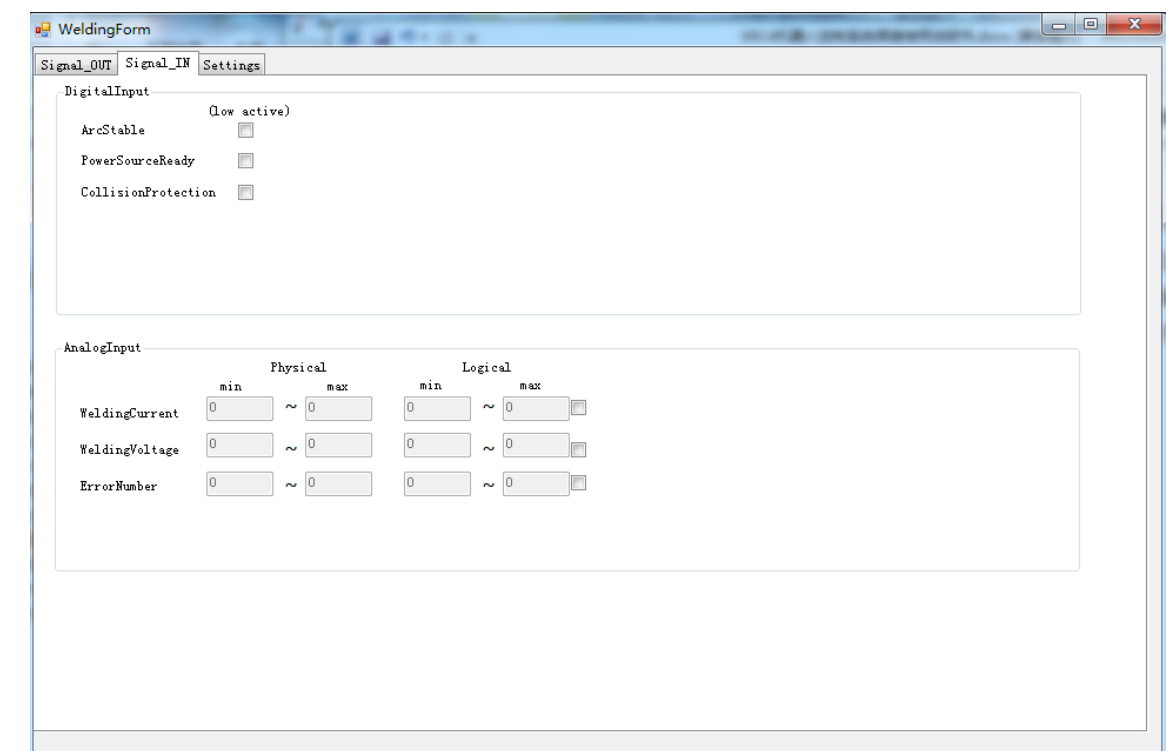

Ξ

# <span id="page-20-0"></span>第四章焊接基本功能

本章对焊接基本功能进行介绍,主要包括变量和语句。

### <span id="page-20-1"></span>**4.1** 变量

### <span id="page-20-2"></span>**4.1.1 ARCONDATA**

起弧变量数据由 preflow\_time(预送气时间)、arcon\_current(起弧电流)、 arcon\_voltage(起弧电压)、arcon\_time(起弧时间)组成。

### <span id="page-20-3"></span>**4.1.2ARCOFFDATA**

熄弧变量数据由 Burnback time (回烧时间)、Postflow time(后送气时间)、 arcoff\_current(熄弧电流)、arcoff\_voltage(熄弧电压)、arcoff\_time(熄弧时间) 组成。

#### <span id="page-20-4"></span>**4.1.3ARCDATA**

焊接变量数据由 weld voltage (焊接电压)、weld current (焊接电流)组成。

## <span id="page-20-5"></span>**4.2** 语句

#### <span id="page-20-6"></span>**4.2.1 ARCON**

起弧语句(ARCON)用于设置起弧参数,该语句使用一个 ARCONDATA 类 型变量作为参数。

语句使用方式如下:

ARCON(arcondata)

功 能

第 四

#### <span id="page-21-0"></span>**4.2.2 ARCOFF**

熄弧语句(ARCOFF)用于设置熄弧参数,该语句使用一个 ARCOFFDATA 类 型变量作为参数。

语句使用方式如下:

ARCOFF(arcoffdata)

### <span id="page-21-1"></span>**4.2.3 ARCSET**

焊接设置语句(ARCSET)用于设置焊接参数,该语句使用一个 ARCDATA 类型变量作为参数。

语句使用方式如下:

ARCSET(arcset)

#### <span id="page-21-2"></span>**4.2.4WLin**

焊接直线语句(WLin)专门用于控制机器人在焊接过程中走一条直线,该语 句只适用于焊接功能,只能在 ARCON 与 ARCOFF 之间使用。该语句参数有 POSITION(位置参数)、DYNAMIC(动态特性参数)、OVERLAP(圆滑参数)、 ORITYPE (姿态参数)、WEAVEDATA (摆弧参数)、TRACKDATA (跟踪参数)。

语句使用方式如下:

WLin(pos、dynamic、overlap、oritype、weavedata、trackdata)

注意: 如果没有机器人注册码中没有摆弧、跟踪功能参数, WLin 语句后两个 参数不能使用。

#### <span id="page-21-3"></span>**4.2.5WCirc**

焊接圆弧语句(WCirc)专门用于控制机器人在焊接过程中走一段圆弧,该语 句只适用于焊接功能,只能在 ARCON 和 ARCOFF 之间使用。该语句参数有 POSITION(位置参数)、POSITION(位置参数)、DYNAMIC(动态特性参数)、 OVERLAP (圆滑参数)、ORITYPE(姿态参数)、WEAVEDATA (摆弧参数)、 TRACKDATA (跟踪参数)。

第 四 章 l,

语句使用方式如下:

WCirc(pos、pos、dynamic、overlap、oritype、weavedata、trackdata)

注意:如果没有机器人注册码中没有摆弧、跟踪功能参数,WCirc 语句后两个 参数不能使用。

#### <span id="page-22-0"></span>**4.2.5ARCMODE**

语句 ARCMODE 用于设置焊机焊接模式(自动、手动等),该语句参数有 UINT (焊接模式)。

说明:

- UINT 类型参数中 0、1…具体表示的参数跟焊机有关, 请用户参考具体使 用的焊机手册。
- 如果焊接模式设置为手动模式, 使用 ARCSET 设置焊接参数, ARCJOB 语句无效;如果焊接模式设置为自动模式,使用 ARCJOB 设置焊接参数, ARCSET 语句无效

#### <span id="page-22-1"></span>**4.2.5ARCJOB**

焊接设置语句(ARCJOB)使用调用焊机 JOB 功能设置焊接参数,该语句使 用一个 UINT 类型变量作为参数。

语句使用方式如下:

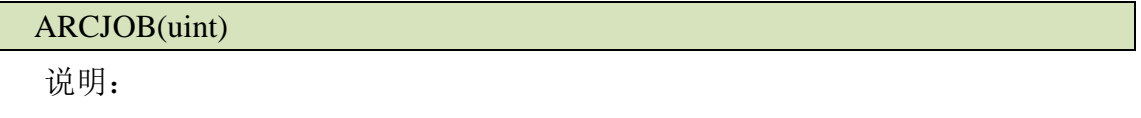

- 具体焊机参数电流、电压需要使用焊机面板找到对应 JOB 号去调整。
- 只有焊接模式 MODE 设置为自动模式, 才可使用 ARCJOB 语句设置焊接 参数。

### <span id="page-22-2"></span>**4.3** 编程示例

```
Tool(tool0); //设置工具
ARCSET(arcdata0);
//设置焊接参数(包括焊接电流、焊接电压等);
Lin(mid,dyn0);//走到焊道附近某一点mid;
Lin(rap0,dyn0);//走到起弧点rap0;
```
功 能

第 四 章

ARCON(arcondata0); //起弧,arcondata相关参数详见说明书; WLin(rap1,dyn1); //以dyn1中的速度参数执行直线焊接,该段焊道终点为rap1;  $WLin(range, dyn1);$ //以dyn1中的速度参数执行直线焊接,该段焊道终点为rap2; WCirc (rap3, rap4,  $dyn2$ ); //以dyn2中的速度参数执行弧线焊接,rap3为弧线中间点,rap4为弧线终点,圆弧轨迹 由起始点rap2、中间点rap3和终点rap4三点确定。 ARCOFF(arcoffdata0); //收弧; Lin(mid, dyn0);//抬起焊枪; EOF

## <span id="page-23-0"></span>注意事项

- WLin、WCirc 语句是焊接功能专用运动语句,需要在 ARCON 与 ARCOFF 之间。
- PTP, Lin, Circ 语句不能在 ARCON 与 ARCOFF 之间使用。
- ArcOn 与 ArcOff 之间的焊接语句执行过程中暂停机器人, 则会直接熄弧, 重新运动不会再次起弧,需要手动 SetPC 到 ARCON 语句重新执行,才会 起弧。
- 界面和软件中都不提供清除焊机错误的功能,请注意在焊机启动后,清除 焊机错误。在焊接过程中焊机出错,也请在 PLC 编程中添加焊机错误处理 程序。
- 在开始实际焊接之前,建议空走,确认焊接程序是否正确,避免带来不必 要的危险。

# <span id="page-24-0"></span>第五章焊接高级功能

#### <span id="page-24-1"></span>**5.1** 摆弧

#### **5.1.1** 摆弧坐标系

机器人摆弧时参考 TTS 坐标系,该坐标系以焊缝方向为 X 正方向, X 与焊枪 确定 XZ 平面,由此按照 Y 轴垂直 XZ 平面的规则确定 Y 方向, 然后按照右手规 则得到 Z 方向。

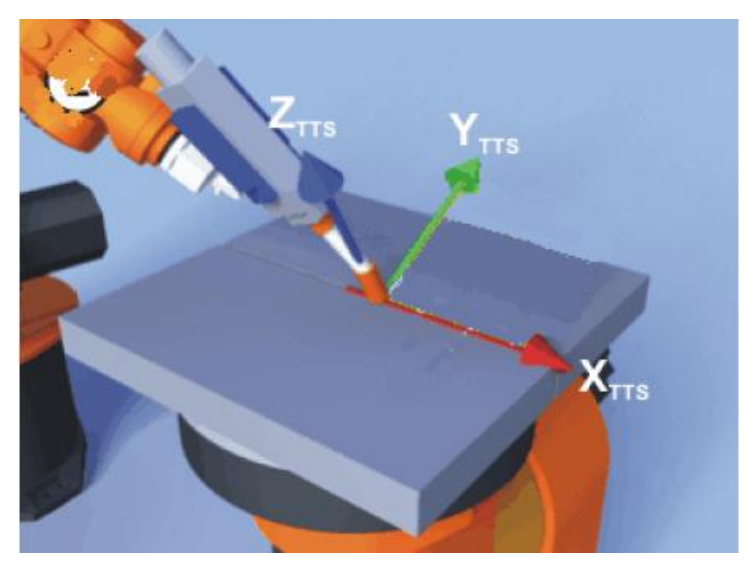

#### <span id="page-24-2"></span>**5.1.2** 变量

摆弧功能对应参数 WeaveData, 该结构体变量由 weave\_ type (摆弧类型)、 weave\_shape(摆弧形状)、weave\_length(摆弧长度)、weave\_width(摆弧宽度)、 weave\_angel(摆弧平面角度)组成。

### <span id="page-24-3"></span>**5.1.3** 语句

摆弧参数需要配合 Wlin、Wcirc 语句使用,实现在焊接过程中的摆弧操作。 通过设置 WeaveData 中的不同参数,可选择是否摆弧或实现不同的摆弧效果。

摆弧类型有腕关节摆和 TCP 摆,在使用腕关节摆时注意工具的 X、Y、Z 不可 同时为零。

WLin(pos、dynamic、overlap、oritype、weavedata、trackdata)

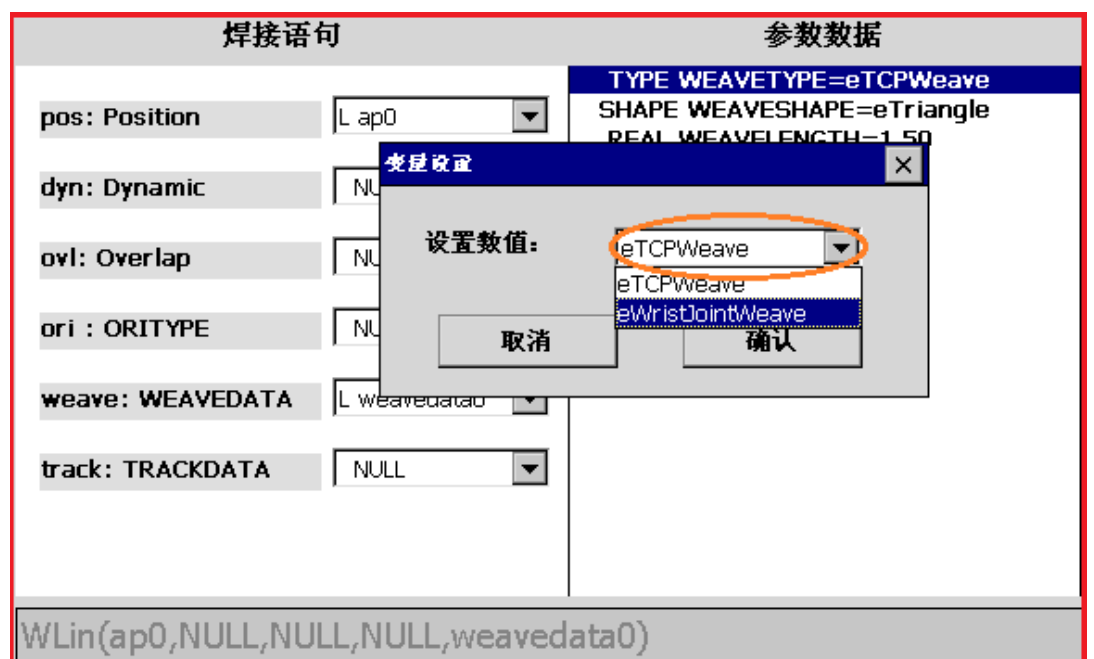

摆弧形状提供 sin 型、triange 型、double triangle 型、trapezoid 型和 double trapezoid 型。

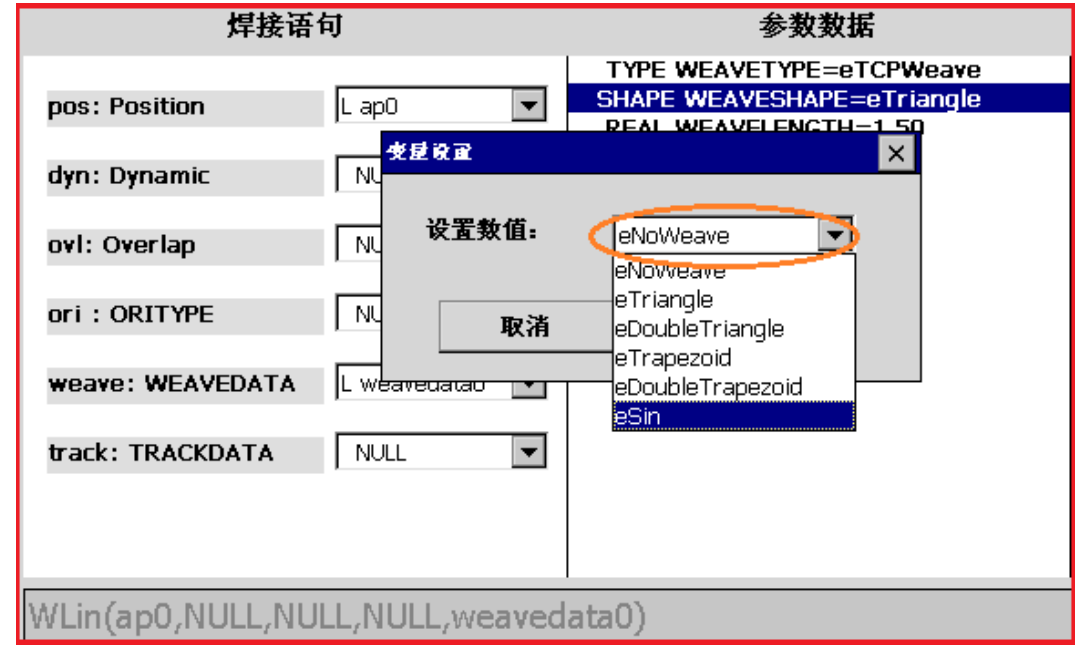

#### 说明:

- **摆弧长度建议保证摆弧频率在 3hz 以下**
- 摆弧形状建议用 sin 型
- 摆弧平面角度建议 0 度
- 摆弧类型建议用 TCP 摆, 使用腕关节摆不能保证路径精度, 并且有可能出

现路径位置不可达的情况。

### <span id="page-26-0"></span>**5.1.4** 实例

#### 摆弧功能简单使用实例如下:

//\*\*\*\*\*\*\*\*\*摆弧应用实例\*\*\*\*\*\*\*\*\*\*\*\*\*\*  $PTP(ap1)$ : WLin(CP1, NULL, NULL, NULL, weavedata0, Null); //以ap1作为该段语句的起点,以直线形式焊接到cp1点。 //其间采用weavedata0作为摆弧参数,weavedata0的参数设置用户自定。

### <span id="page-26-1"></span>**5.2** 跟踪

### <span id="page-26-2"></span>**5.2.1** 变量

跟踪对应参数 TrackData, 该类型结构体变量由 Horizontal Gain (横向增益)、 Vertical Gain(纵向增益)组成。

通过设置不同的跟踪参数,可以需要的跟踪效果。

### <span id="page-26-3"></span>**5.2.2** 语句

跟踪语句需要配合 Wlin 或 Wcirc 语句使用,在语句设置界面配置相应的参数。

WLin(pos、dynamic、overlap、oritype、weavedata、trackdata)

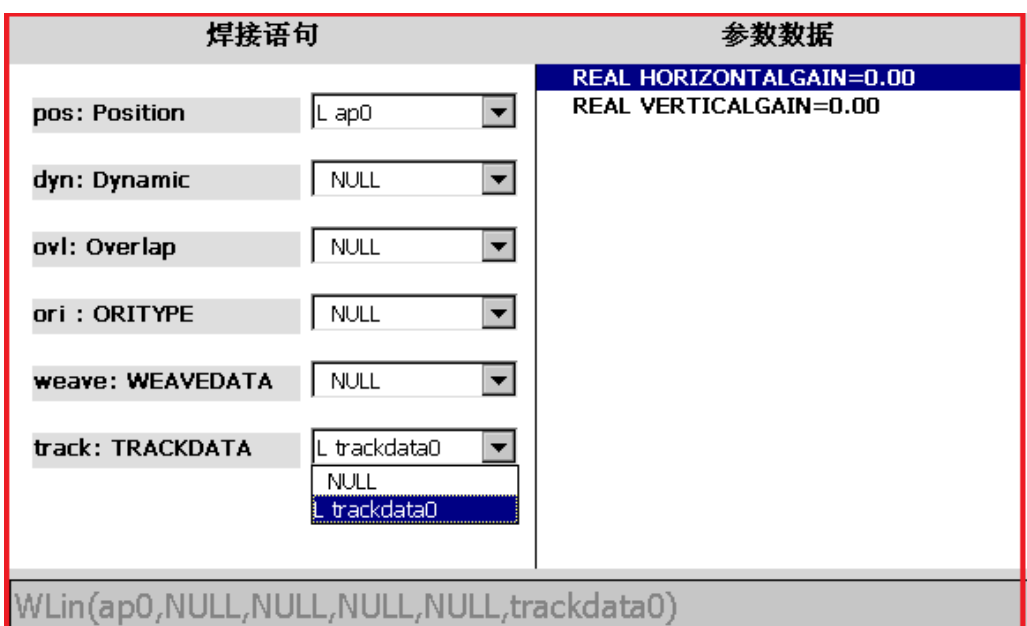

### <span id="page-27-0"></span>**5.2.3** 实例

#### 跟踪功能简单使用实例如下:

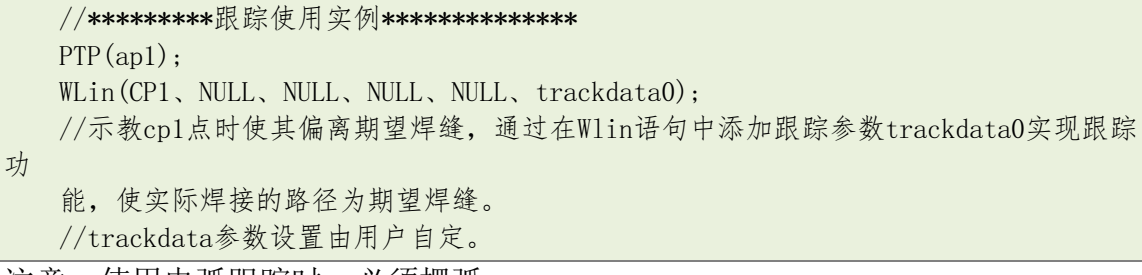

<span id="page-27-1"></span>注意:使用电弧跟踪时,必须摆弧。

### **5.3** 寻位

寻位功能用于机器人运行过程中需动态定位工件位置的情形。首先机器人通 过第一遍寻位确定工件的基准位置,之后当工件位置发生偏移时,根据再次寻位 得到的偏差量计算偏移后工件的位置。

根据工件偏移偏移维度的不同,寻位又分为一维寻位、二维寻位、三维寻位、六 维寻位和关联寻位等。

### <span id="page-27-2"></span>**5.3.1** 变量

**1**、**CD**

CD 变量数据由 Port (端口号, UINT 类型)、Calibrate (是否重新设置矫正参

机 器 人 运 考数据)组成。

**2**、**PAT**

摆弧变量数据由 TouchMode(寻位模式)、Tolerance(容忍偏差)、SearchDistance (寻位距离)、SearchSpeed(寻位速度)、ReturnAcc(返回加速度)、ReturnSpeed (返回速度)组成。

说明:

- ToucMode 取值为 eSingleTouch (单接触寻位)、eDoubleTouch (双接触寻 位,暂时不要使用)中一个。
- 容忍偏差描述的是空间中期望点(由寻位距离与当前位置确定)前后距离, 如果机器人寻到点不在此范围内,寻位无效(机器人报错)。

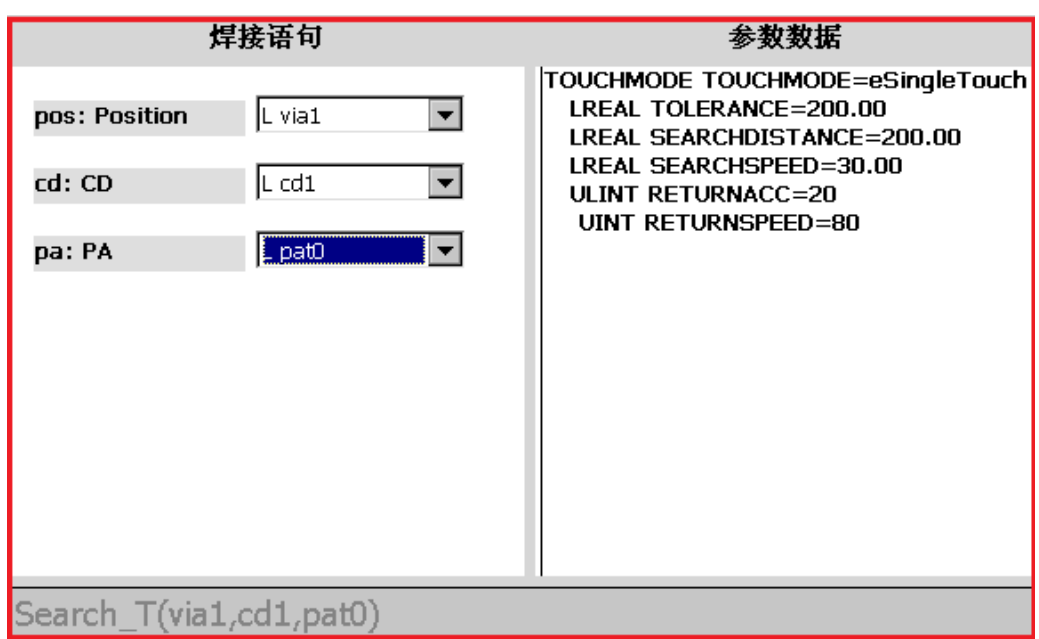

#### **3**、**PAL**

摆弧变量数据由 TouchMode(寻位模式)、Tolerance(容忍偏差)、SearchDistance (寻位距离)、SearchSpeed(寻位速度)、ReturnAcc(返回加速度)、ReturnSpeed (返回速度)组成。

说明:

- ToucMode 取值为 eSingleTouch (单接触寻位)、eDoubleTouch (双接触寻 位,暂时不要使用)中一个。
- 容忍偏差描述的是空间中期望点(由寻位距离与当前位置确定)前后距离, 如果机器人寻到点不在此范围内,寻位无效(机器人报错)

## <span id="page-29-0"></span>**5.3.2** 语句

#### 1、**Search\_T**

接触寻位语句 Seach\_T 功能是机器人沿着当前点与中间点(语句参数)确定 方向去寻找工件位置,并将结果存储在 CD 类型参数变量中。该语句参数有 POSITION(中间点,用于确定方向)、CD(存储寻位结果)、PAT(寻位参数)、。

语句使用方式如下:

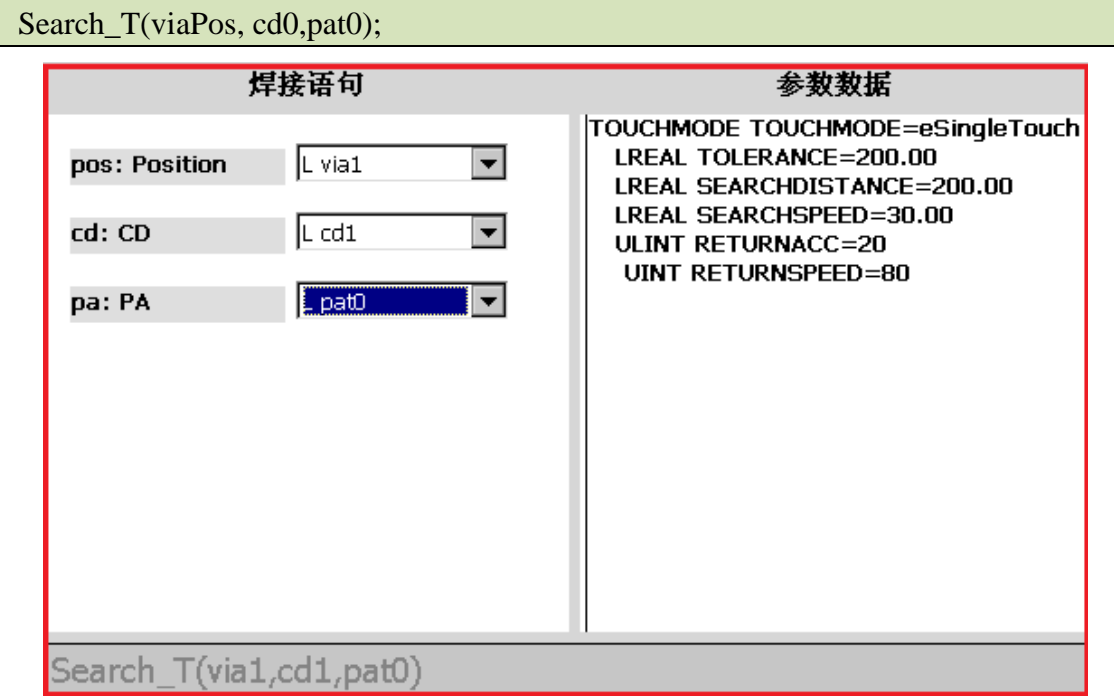

#### **2**、**CORR\_1D**

语句 CORR\_1D 为机器人一维寻位设置语句,与 CORR\_OFF 配合使用, 作用 范围为 CORR 1D 与 CORR OFF 中间语句。该语句参数有 CD (寻位数据)。

语句使用方式如下:

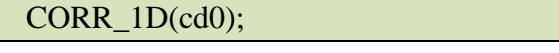

**3**、**CORR\_2D** 

语句 CORR\_2D 为机器人二维寻位设置语句, 与 CORR\_OFF 配合使用, 作用 范围为 CORR 2D 与 CORR OFF 中间语句。该语句参数有 CD (寻位数据)、CD (寻位数据)。

语句使用方式如下:

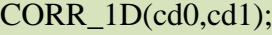

#### **4**、**CORR\_3D**

语句 CORR\_3D 为机器人三维寻位设置语句, 与 CORR\_OFF 配合使用, 作用 范围为 CORR 3D 与 CORR OFF 中间语句。该语句参数有 CD (寻位数据)、CD (寻位数据)、CD(寻位数据)。

语句使用方式如下:

CORR\_1D(cd0,cd1,cd2);

**5**、**CORR\_6D** 

语句 CORR\_6D 为机器人六维寻位设置语句, 与 CORR\_OFF 配合使用, 作用 范围为 CORR 6D 与 CORR OFF 中间语句。该语句参数有 CD (寻位数据)、CD (寻位数据)、CD(寻位数据)、CD(寻位数据)、CD(寻位数据)、CD(寻位数 据)。

语句使用方式如下:

CORR\_1D(cd0,cd1,cd2,cd3,cd4,cd5);

#### **6**、**CORR\_OFF**

校正结束语句 CORR\_OFF 与寻位设置语句(CORR\_1D、CORR\_2D、CORR\_3D、

CORR 6D)配合使用, CORR OFF 后面运动语句没有校正。

语句使用方式如下:

#### CORR\_OFF();

**7**、**CAL\_6D** 

六维计算偏差语句 CAL 6D 用于计算工件角点位置, 返回类型为一个 POSITION 类型数据,参数有 CD(寻位数据)、CD(寻位数据)、CD(寻位数据)、 CD(寻位数据)、CD(寻位数据)、CD(寻位数据)。

说明: CAL 6D 语句使用方式与 CORR 1D 等语句使用方式不同,实际编程中 一般将该语句返回的实际空间点用于后面的运动语句中完成寻位校正功能。

### <span id="page-30-0"></span>**5.3.3** 实例

一维寻位:

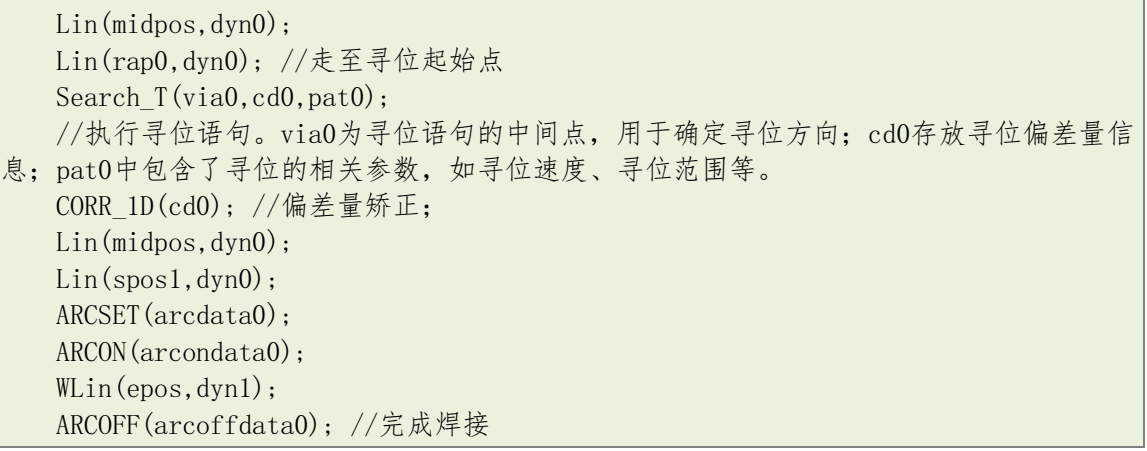

CORR\_OFF();//偏差矫正结束

二维寻位:

Lin(midpos,dyn0); Lin(rap0,dyn0); //运行至第一次寻位起始点 Search\_T(via0,cd0,pat0); //第一次寻位,偏差量信息存在cd0里 Lin(midpos,dyn0); Lin(rap1,dyn0);//运行至第二次寻位起始点 Search T(via1,cd1,pat0);//第二次寻位,偏差量信息存在cd1里 CORR\_2D(cd0,cd1);//二维偏差量矫正 Lin(midpos,dyn0); Lin(spos1,dyn0); ARCSET(arcdata0); ARCON(arcondata0); WLin(epos.dyn1); ARCOFF(arcoffdata0);//完成焊接 CORR\_OFF();//偏差量矫正结束

三维寻位:

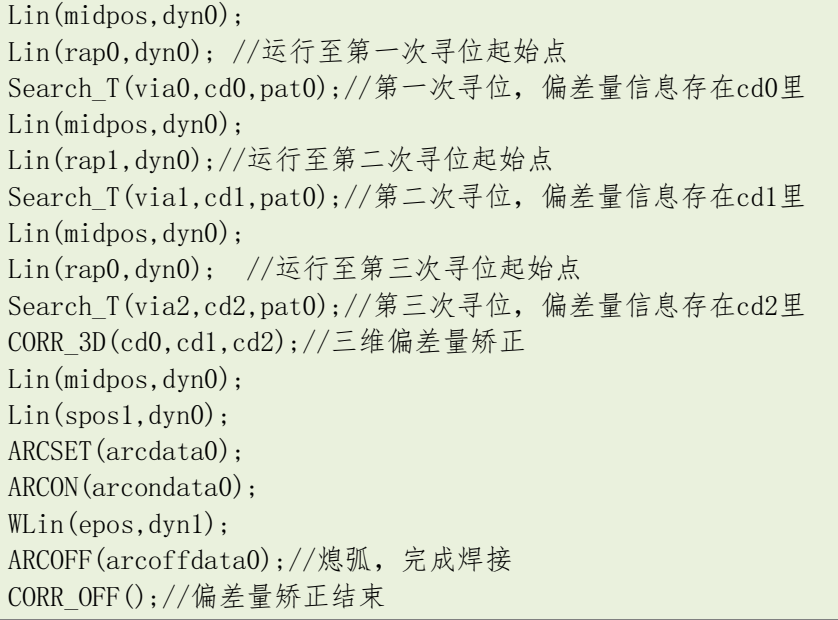

六维寻位:

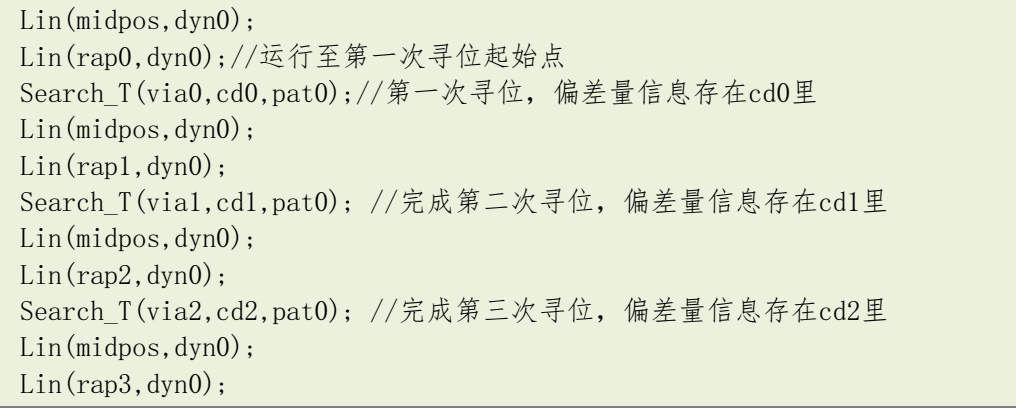

Search T(via3,cd3,pat0);//完成第四次寻位,偏差量信息存在cd3里 Lin(midpos,dyn0);  $Lin(range, dyn0):$ Search\_T(via4,cd4,pat0); //完成第五次寻位,偏差量信息存在cd4里 Lin(midpos,dyn0);  $Lin(range, dyn0);$ Search\_T(via5,cd5,pat0);//完成第六次寻位,偏差量信息存在cd5里 CORR 6D(cd0,cd1,cd2, cd3,cd4,cd5);//六维偏差量矫正 Lin(midpos,dyn0); Lin(spos1,dyn0); ARCSET(arcdata0); ARCON(arcondata0); WLin(epos, dyn1); ARCOFF(arcoffdata0);//完成焊接 CORR\_OFF();//偏差量矫正结束

#### 关联寻位:

Lin(midpos,dyn0); Lin(rap0,dyn0);//运行至第一次寻位起始点 Search\_T(via0,cd0,pat0);//第一次寻位,偏差量信息存在cd0里 CORR\_1D(cd0) //矫正第一次寻位的偏差量 Lin(midpos, dyn0); Lin(rap1,dyn0);//运行至第二次寻位起始点 Search\_T(via1,cd1,pat0);//第二次寻位,偏差量信息存在cd1里 CORR\_1D(cd1);//矫正第二次寻位的偏差量 Lin(midpos,dyn0); Lin(spos1,dyn0); ARCSET(arcdata0); ARCON(arcondata0); WLin(epos,dyn1); ARCOFF(arcoffdata0);//完成焊接 CORR\_OFF(); //偏差量矫正结束

## <span id="page-32-0"></span>**5.4** 多层多道

### <span id="page-32-1"></span>**5.4.1** 变量

通过示教器左侧的标签项进入多层多道配置界面,通过下拉框选择相应的多层 多道变量和期望设置偏差量的道,可以对每一道设置 X 方向的起点偏差、末点偏 差和各道与 X 方向之间的路径偏差

#### 上海新时达机器人有限公司

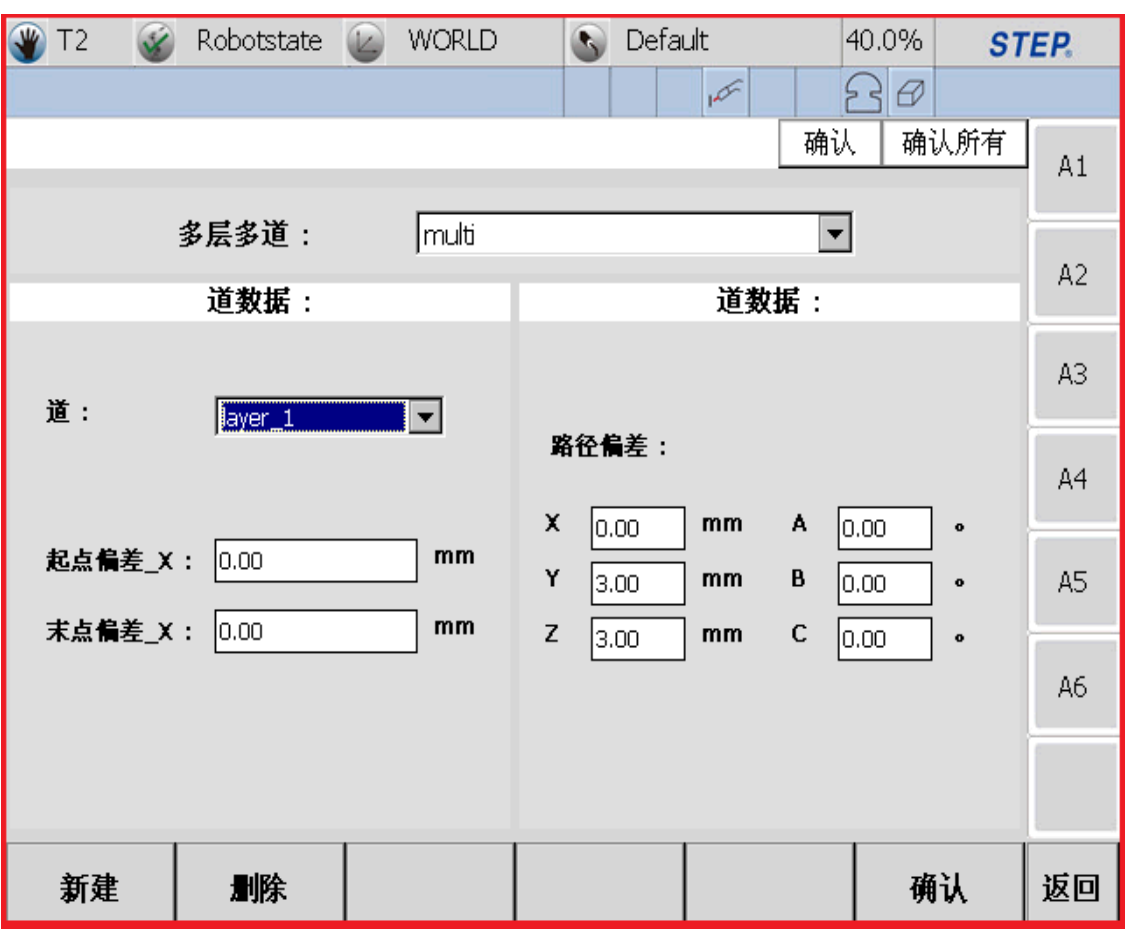

多层多道变量 MultiLayer 数据最多可以包含 19 道数据。

每一道数据由 StartOffset X(始点偏差)、EndOffset X(末点偏差), PathOffset (路径偏差)组成。

说明:

- StartOffset X、EndOffset X 指的是焊接时 X 方向上的偏差, 焊接 X 方向 为焊缝切线方向。
- "新建"按钮用于新建 MultiLayer 变量。
- "删除"按钮用于删除 MultiLayer 变量。
- 多层多道变量在程序中使用时,可在界面中删除。
- 多层多道下拉框用于选择多层多道变量。
- 道下拉框用于选择多层多道的道。
- 在设置完一个道的数据(始末点偏差、路径偏差)后,点击确认按钮完成 数据保存。

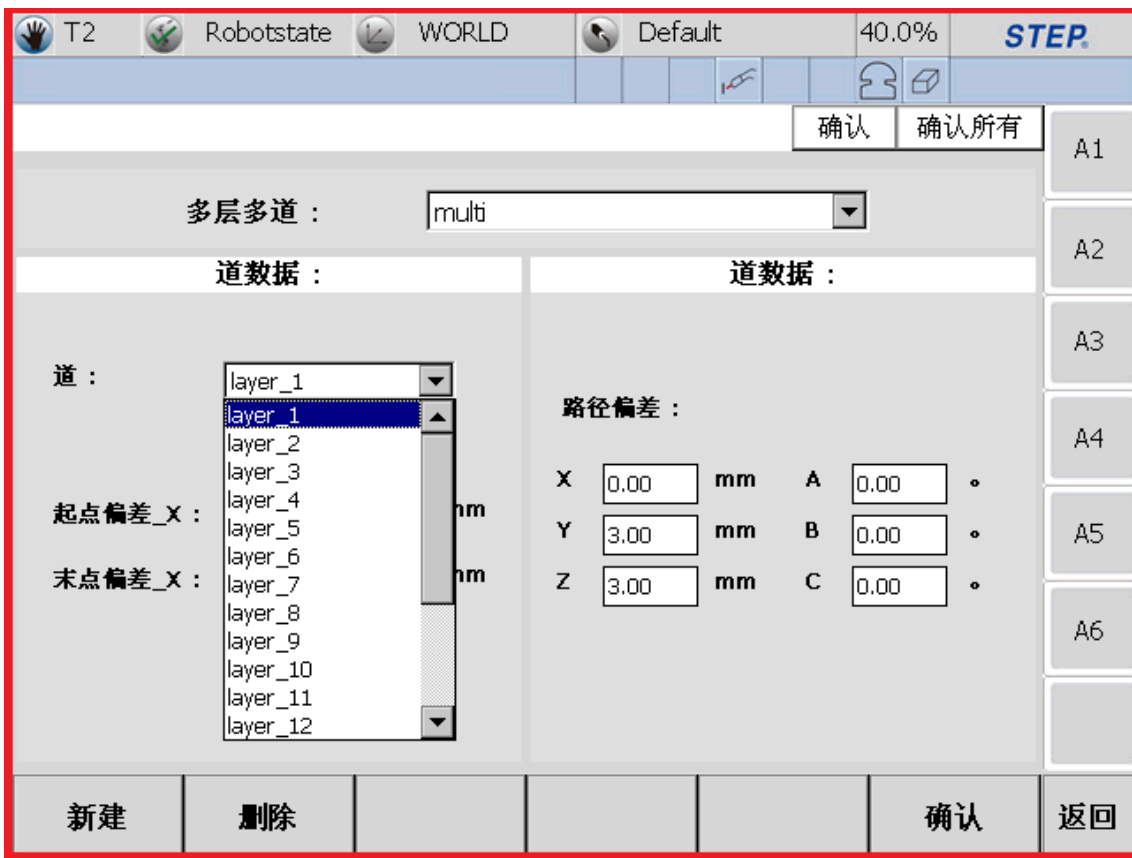

注意: 路径偏差设置时的 X,Y,Z,A,B,C 是相对于 TTS 坐标系的数值, TTS 坐标系 规定焊缝方向为 X 方向, 焊枪指向为 Z 负方向。

### <span id="page-34-0"></span>**5.4.2** 语句

#### **1**、**MultiRootInit**

MultiRootInit 语句时多层多道初始化语句,它会把多层多道变量名以及层数信 息赋值给内部多层多道结构体保存。该语句参数有 MultiLayer(多层多道变量)。 语句使用方式如下:

MultiRootInit(mutilayername);

注意:使用多层多道功能时,程序中必须包含该语句。

#### **2**、**PathMemo**

PathMemo 语句用于记录焊接多层多道中会偏置的点。该语句参数有 MULTIPOSTYPE(多层多道偏置点类型)、MULTISENSTYPE。

语句使用方式如下:

PathMemo (postype, sensortype);

注意:

- MULTIPOSTYPE包含eONWLin、eONWCirc、eOFFWLin、eOFFWCirc、eSWILin、 eSWICirc 六种类型。
- MULTISENSTYPE 包含 eNONE、eTRACK、eLASER、eWEAVING 四种类型。

#### **3**、**LayerPointCorrect**

LayerPointCorrect 语句用于设置多层多道运动中某段的位置偏移。该语句参数

有 MultiLayer (多层多道变量)、LayerNum (所在道数)、PointNum (点索引)、

OFFSET(偏移信息)。

语句使用方式如下:

LayerPointCorrect (multilayername, layernum, segmentnum, pointoffset);

#### **4**、**LayerLoop**

LayerLoop 语句用于循环执行指定层数的焊接操作。该语句参数有 MultiLayer (多层多道变量)、LayerNum (循环道)。MultiLayer 参数是必选参数, 循环道至 少包含一个道。

语句使用方式如下:

LayerLoop (mutilayername, layernum1, layernum2)

说明:上面示例表示循环两次,先焊接 layernum1 对应的道、再焊接 layernum2 对应的道。

#### **5**、**EndLayerLoop**

EndLayerLoop 语句用于配合 LayerLoop 使用,使用方式如下:

<span id="page-35-0"></span>EndLayerLoop

**5.4.**3 实例

#### 多层多道功能简单使用实例如下:

```
//*********多层多道示例程序*************
Tool(tool0); //设置工具;
ARCSET(arcdata0);
//设置焊接参数(包括焊接电流、焊接电压等);
Lin(mid,dyn0); //接近焊道
MultiRootInit(multi);//多层多道初始化语句;
Lin(rap0,dyn0); //走到起弧点rap0;
ARCON(arcondata0);//起弧;
PathMemo(eONWLin,eNONE);//记录偏置点信息
WLin(rap1,dyn1);//直线焊接;
PathMemo(eSWICirc,eNONE);//记录偏置点信息
WCirc(rap2,rap3,dyn1);//弧线焊接
PathMemo(eSWILin,eNONE);//记录偏置点信息
WLin(rap4,dyn1);//直线焊接
PathMemo(eSWICirc,eNONE);//记录偏置点信息
WCirc(rap5,rap6,dyn1);//弧线焊接
```
机 器 人 运 动

 $34$ 

PathMemo(eOFFWCirc,eNONE);//记录偏置点信息 ARCOFF(arcoffdata0);//收弧;  $LaverLoop(multi,1,2,3,4,5)$ //开始多层多道循环,括号内为多层多道变量名称和需要执行焊接的道的编号; Lin(SP000, dyn0); //走至起弧点 ARCON(arcondata0);//起弧 WLin(SP001,dyn1);//直线焊接 WCirc(SP002,sp003,dyn1);//弧线焊接 WLin(SP004,dyn1);//直线焊接 WCirc(SP005,sp006,dyn1);//弧线焊接 ARCOFF(arcoffdata0);//收弧 EndLayerLoop//多层多道结束

## <span id="page-36-0"></span>**5.5** 注意事项

- 在开始实际焊接之前,建议空走,确认焊接程序是否正确,避免带来不必 要的危险。
- 使用电弧跟踪时必须添加摆弧功能。
- 使用电弧跟踪时,电弧跟踪增益值需进行多次测试。横向偏差跟踪增益值 初次尝试时, 建议值为 1~2, 纵向偏差跟踪增益值初次测试时, 建议值为 0.1~0.3,后续再根据跟踪情况加大或者减小增益值。且假如添加纵向跟踪, 起弧时,焊炬建议不要离工件太近,避免高度调节时将焊枪碰歪。
- 由于电弧跟踪还没有进行充分的实验来获得分辨率、板见角度限制的数据, 因此请注意保存数据,并反馈问题和数据,为后续修改提供支持。另,电 弧跟踪功能还没有完善,使用过程中,请保持耐性。
- 每次寻位要求焊丝伸出长度是固定的。
- 寻位方向(机器人移动方向)要求与工件偏移方向垂直。
- 需要重新开始寻参考位置时, 将 calibrated 值设为 false, 这个值在第一次 首次寻位后自动改为 true。

# <span id="page-38-0"></span>技术支持

#### 技术服务

上海新时达机器人有限公司乐于提供有关机器运行及操作的信息,并可帮助您排除故障和提 供详细咨询,如果您的机器人生产过程中出现故障,可立即联系我们的服务机构,并尽可能 提供以下信息:

- 机器人型号及序列号
- 控制系统型号及序列号
- 控制系统系统版本号
- 额外的软件功能包(可选)
- 现有的应用程序
- 其他附加装置(变位机、导轨等,可选)
- 问题描述、故障持续时间及频率等

#### ◆ 联系方式

#### 上海新时达机器人有限公司

地址:上海市嘉定区思义路 1560 号

- 电话:021-69926073
- 传真:021-69926046
- 邮箱:[robot@steprobots.com](mailto:robot@steprobots.com)
- 邮编: 201801
- http://www.steprobots.com